#### **Инструкция по открытию прямых ссылок на литературу,**

# **указанную в рабочих программах**

Используемая версия программного обеспечения для открытия файлов с рабочими программами должна быть Adobe Reader версии 10 и выше.

Выбрав необходимую ссылку в разделе литературы рабочей программы (см. рис.1), необходимо подвести курсор мыши на нее. При этом вместо обычной «стрелки»  $\frac{1}{3}$  указатель примет вид «рука» . Далее следует щелкнуть левой кнопкой мыши по ссылке, чтобы пройти по ней.

> 8 Учебно-методическое и информационное обеспечение дисциплины (модуля) а) Основная литература:

1. Асташова, Г. В. Master Your English [Электронный ресурс] : учебное пособие / Г. В. Асташова, Ю. А. Савинова, Е. В. Суворова; МГТУ. - Магнитогорск: МГТУ, 2017. - 1  $(CD-ROM).$ off. диск Режим доступа: электрон. https://magtu.informsystema.ru/uploader/fileUpload?name=3254.pdf&show=dcatalogues/1/1137 105/3254.pdf&view=true. - Макрообъект.

2. Гасаненко, E.A. English Course for University Students [Электронный ресурс] : учебное пособие. Part 1 / [Е.А. Гасаненко, О. А. Лукина, Ю. В. Южакова и др.]; МГТУ. -Магнитогорск: МГТУ, 2017. - 1 электрон. опт. диск (CD-ROM). - Режим доступа: https://magtu.informsystema.ru/uploader/fileUpload?name=3255.pdf&show=dcatalogues/1/1137 108/3255.pdf&view=true. - Макрообъект.

3. Дроздова, Т. В. Reisen wir! = Давайте путешествовать [Электронный ресурс] : учебно-методическое пособие / Т. В. Дроздова; МГТУ. - Магнитогорск: МГТУ, 2018. - 1  $(CD-ROM).$ электрон.  $[O<sub>HT</sub>$ . диск  $\sim$ Режим доступа: https://magtu.informsystema.ru/uploader/fileUpload?name=3582.pdf&show=dcatalogues/1/1515 214/3582.pdf&view=true. - Макрообъект. - ISBN 978-5-9967-1134-5.

4. Дубских, А. И. DEUTSCHE GRAMMATIK [Электронный ресурс] : учебное пособие / А. И. Дубских, С. В. Харитонова; МГТУ. - Магнитиогорск: МГТУ, 2018. - 1 (CD-ROM). электрон.  $O<sub>HT</sub>$ . диск  $\sim$ Режим доступа: https://magtu.informsystema.ru/uploader/fileUpload?name=3436.pdf&show=dcatalogues/1/1514 259/3436.pdf&view=true. - Макрообъект

#### б) Дополнительная литература:

1. Гасаненко, Е. A. SELF-STUDY ENGLISH STEP I [Электронный ресурс] : учебно-методическое пособие / Е. А. Гасаненко, О. А. Лукина, Ю. В. Южакова; МГТУ. -Магнитогорск: МГТУ, 2017. - 1 электрон. опт. диск (CD-ROM). - Режим доступа: https://magtu.informsystema.ru/uploader/fileUpload?name=3413.pdf&show=dcatalogues/1/1139 836/3413.pdf&view=true. - Макрообъект. - ISBN 978-5-9967-1037-9.

2. 1. Сарапулова, А. В. Фонетический курс для студентов неязыковых вузов: немецкий язык [Электронный ресурс] : учебное пособие / А. В. Сарапулова ; МГТУ. -Магнитогорск: МГТУ, 2016. - 1 электрон. опт. диск (CD-ROM). - Режим доступа: https://magtu.informsystema.ru/uploader/fileUpload?name=2717.pdf&show=dcatalogues/1/1132 019/2717.pdf&view=true. - Макрообъект

Рис.1 Раздел литературы рабочей программы дисциплины

При некоторых настройках Adobe Reader может появляться следующее

предупреждающее сообщение при попытке перехода по ссылке (рис. 2):

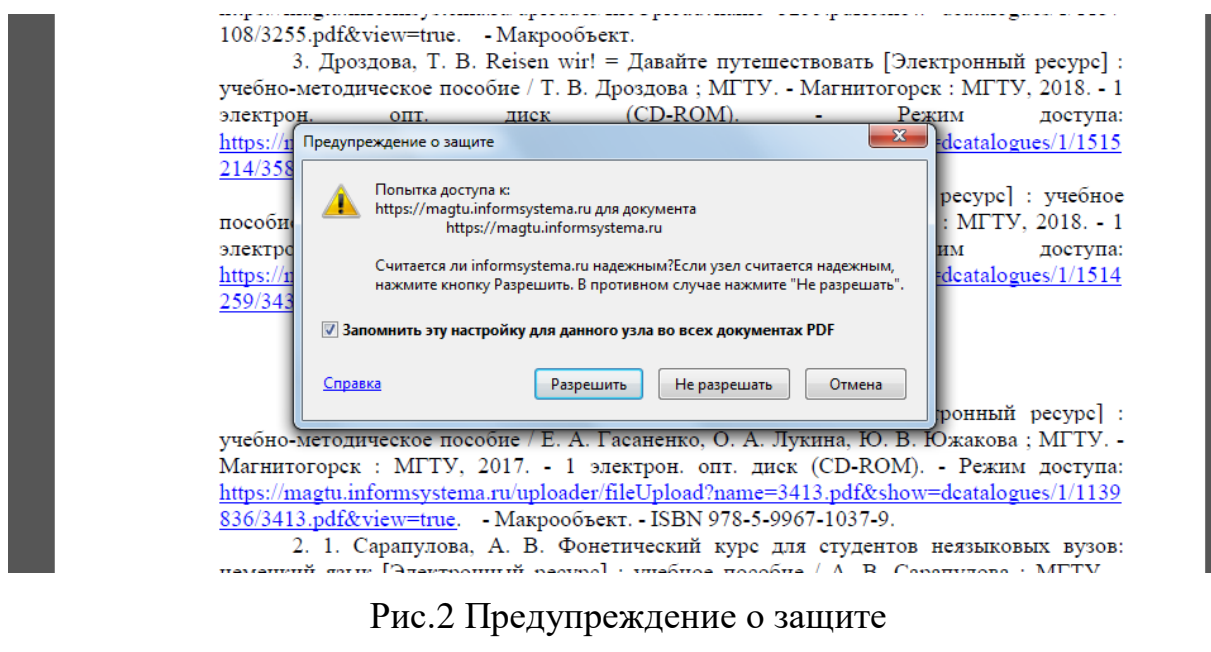

Необходимо выбрать кнопку **Разрешить** для дальнейшего перехода к ресурсу.

*Сюда вставить требования на браузер*

При первом открытии АБИС Марк выйдет следующее сообщение (рис.3):

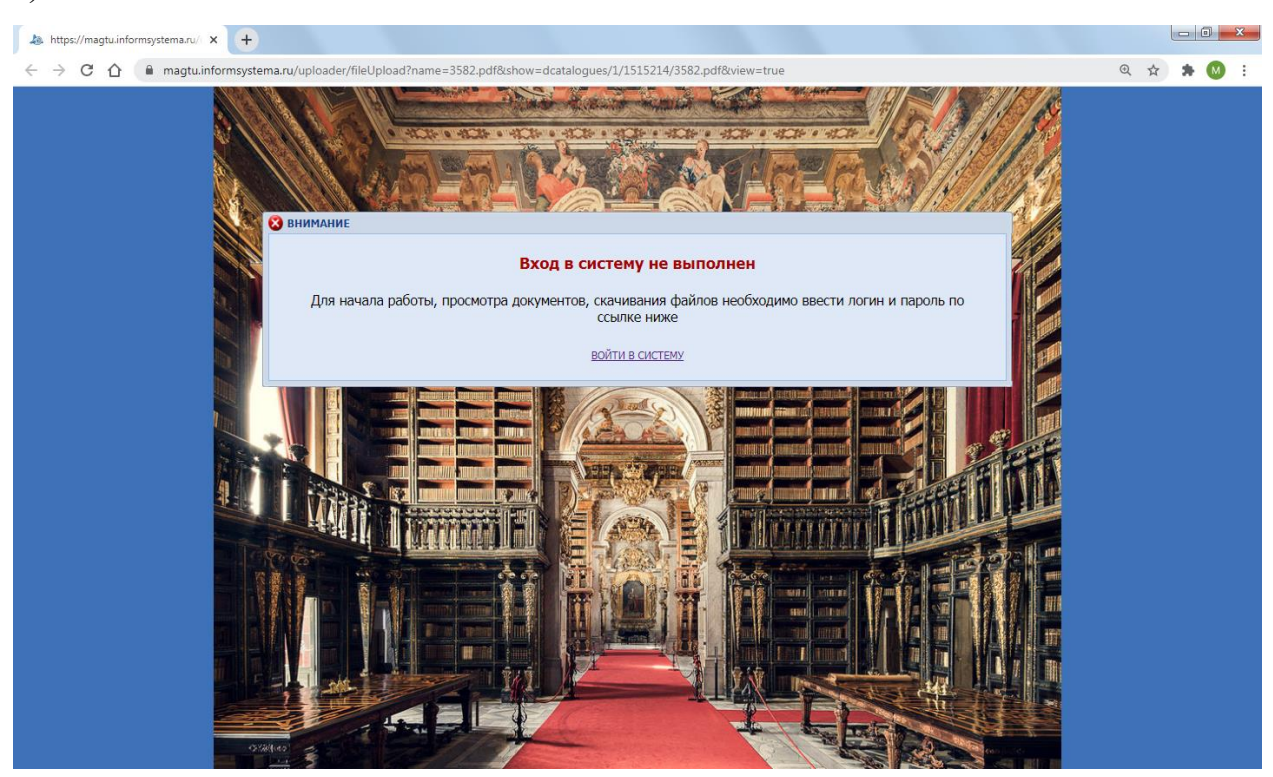

Рис.3 Предупреждение о неавторизованном доступе

Необходимо пройти по ссылке **ВОЙТИ В СИСТЕМУ** для открытия окна авторизации (рис.4).

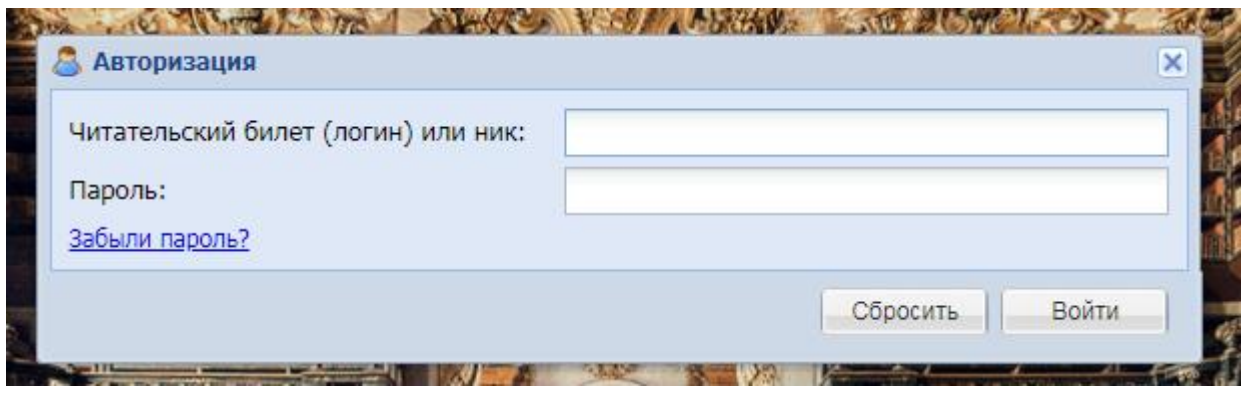

Рис.4 Окно авторизации

В верхнем поле читательского билета (логина) необходимо ввести:

## **Читатель1**

В нижнем поле нужно ввести пароль (шесть единиц):

## **111111**

И далее нажать кнопку **войти на экране или кнопку «Enter»** на

### клавиатуре (см. рис.5).

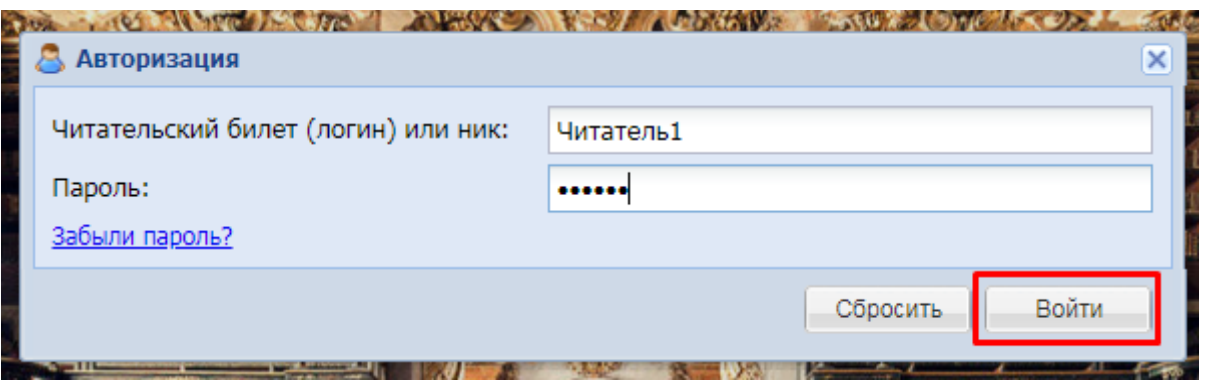

Рис.5 Ввод логина и пароля

После успешного прохождения авторизации и открытии рабочего окна АБИС Марк есть два варианта действия:

- 1) вернуться на предыдущую страницу путем нажатия кнопки  $\leftarrow$  слева от адресной строки (см. рис.6);
- 2) пройти по ссылке из документа с рабочей программой дисциплины ещё раз.

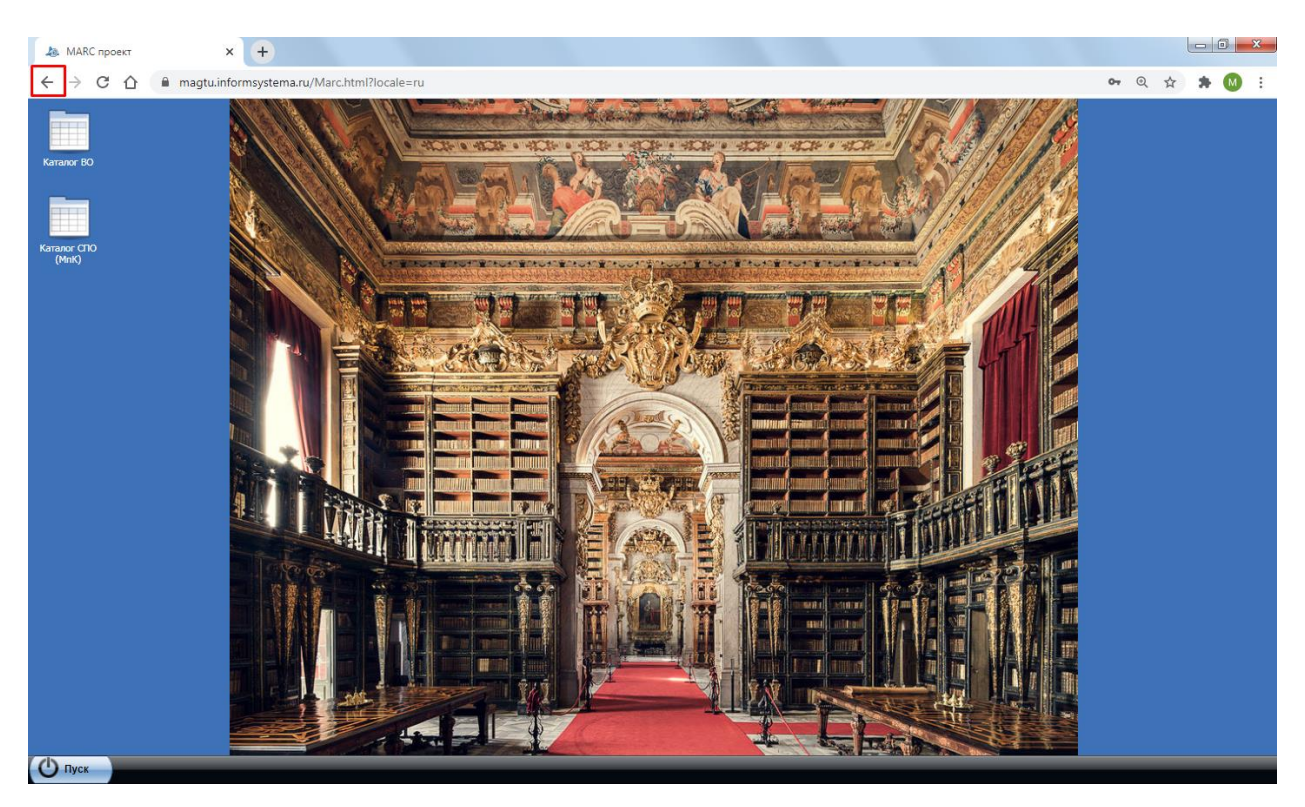

Рис.6 Кнопка возврата страницы

При открытии последующих ссылок появления окна авторизации больше не будет и ввод логина и пароля более не понадобится. То есть авторизоваться в системе потребуется только один раз за весь сеанс работы!